# 電話をかける (続き)

## ■ 雷話帳から雷話をかける

# 携帯電話の電話帳をナビゲーションに登録する

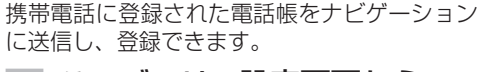

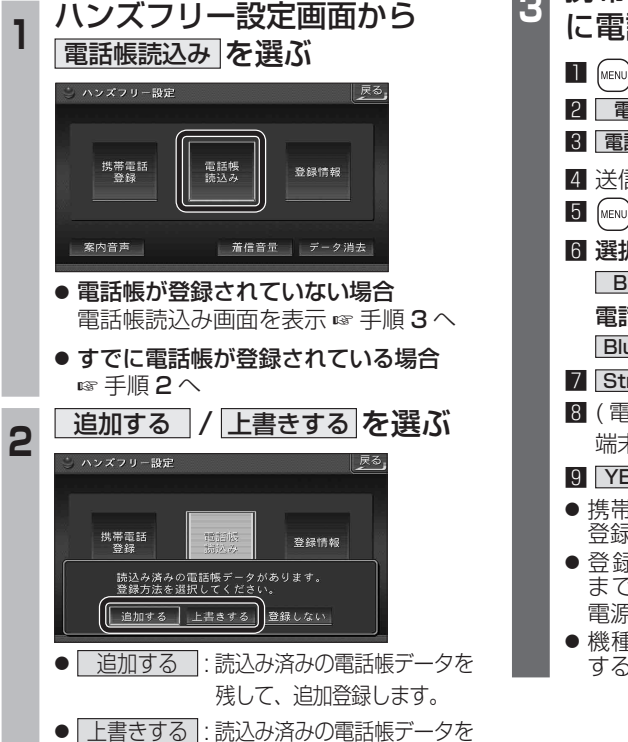

削除して、新たに登録します。

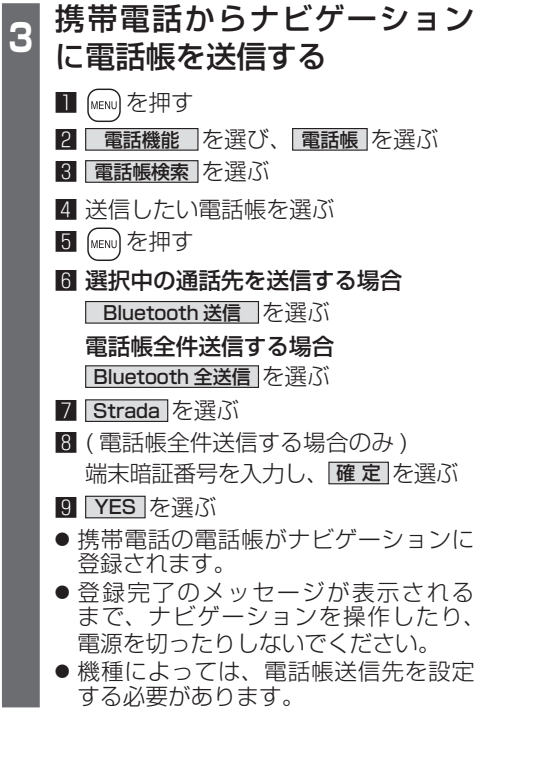

以下の操作は携帯電話側で行ってください。

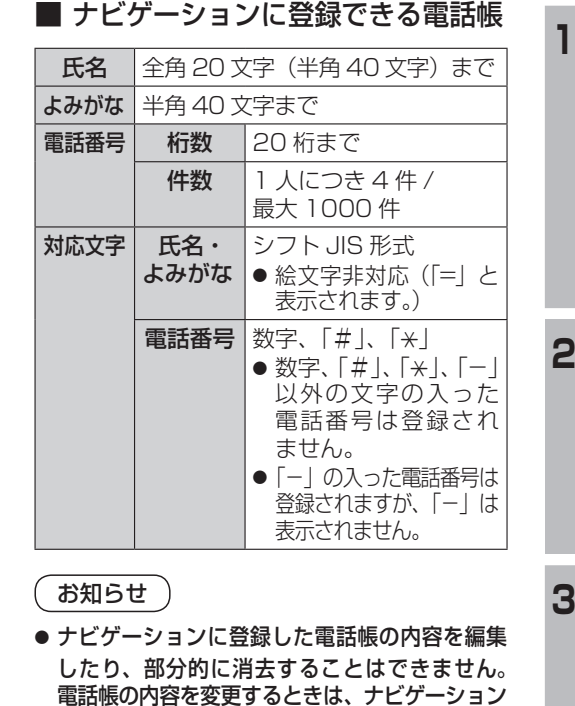

### に登録された電話帳をすべて消去 (☞38 ページ) し、再度登録しなおしてください。

- オブジェクトプッシュサービスを利用します。 ●携帯電話を操作中に一定時間が経つと、電話
- 帳読込み画面はハンズフリー設定画面に 戻ります。その場合は再度、電話帳読込み 画面を表示させてから携帯電話の操作を 続けてください。

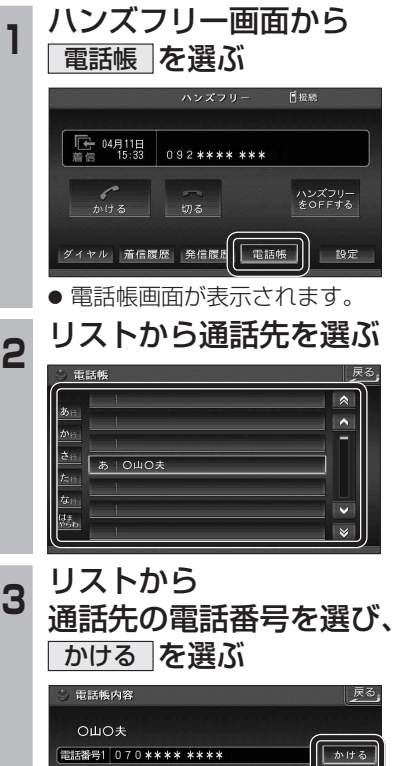

登録した電話帳から電話をかける

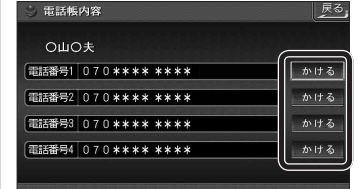

● 発信を開始します。